# **Nachverfolgung der Gewebeglukose mit**

**Dexcom The** 

Dexcom CLARITY ist ein wichtiger Bestandteil Ihres Systems zur kontinuierlichen Glukoseüberwachung in Echtzeit (Real-Time-CGM-System, rtCGM), das durch die Darstellung von Gewebeglukosemustern, Trends und Statistiken einen umfassenden Überblick über Ihr Diabetes-Management bietet. Wenn Sie die Dexcom rtCGM-App nutzen, senden Sie Ihre Gewebeglukosedaten automatisch und kontinuierlich\* an Ihr CLARITY-Nutzerkonto.

Mit der Dexcom CLARITY App können Sie wichtige Messwerte einsehen, Berichte erstellen, das Teilen von Daten mit Ihrer Klinik zulassen und sich für den Erhalt von wöchentliche Benachrichtigungen zu Ihrem Fortschritt anmelden.

### **Zeit im Zielbereich**

Der Anteil der Zeit, während der sich Ihr Gewebeglukosespiegel im niedrigen oder hohen Bereich bzw. im Zielbereich befindet.

#### HbA<sub>1c</sub>

Ab einer Mindestanzahl von Tagen mit einer Mindesttragedauer des rtCGM-Systems bestimmt CLARITY einen geschätzten HbA<sub>1C</sub>-Wert als Durchschnittswert für die Gewebeglukose.

**Durchschnittlicher Gewebeglukosewert (rtCGM)** Der Durchschnitt aller Ihrer Gewebeglukosewerte im ausgewählten Datumsbereich.

#### **Verlaufsmuster**

Hohe oder niedrige Gewebeglukosewerte, die an mehreren Tagen immer wieder zur gleichen Tageszeit auftreten.

### **Hypoglykämierisiko**

Einschätzung des Risikos für eine schwere Hypoglykämie anhand einer Kombination aus der Anzahl der niedrigen Gewebeglukosewerte und dem Schweregrad sowie der Dauer der niedrigen Werte.

 $\sim$  $\mathbf{u}$ 08:17 <u>ılıı</u> 30 Tage 23, Juni 2018 - 22, Juli 2018 Zeit im Zielbereich 37% G1 %  $HbA_{1c}$  $7.5%$ Durchschnittlicher Gewebeglukosewert (rtCGM)  $9,3$  mmol/L Verlaufsmuster Hohe Gewebeglukosewerte nachts Hypoglykämierisiko **MINIMALES RISIKO** E 츈 A Zusammenfass Bericht Einstellunger

Verwenden Sie CLARITY online unter clarity.dexcom.eu, um detaillierte interaktive Berichte einzusehen. In diesem Trendreport werden alle Gewebeglukosewerte aus dem ausgewählten Datumsbereich kombiniert, um einen typischen Tag anzuzeigen.

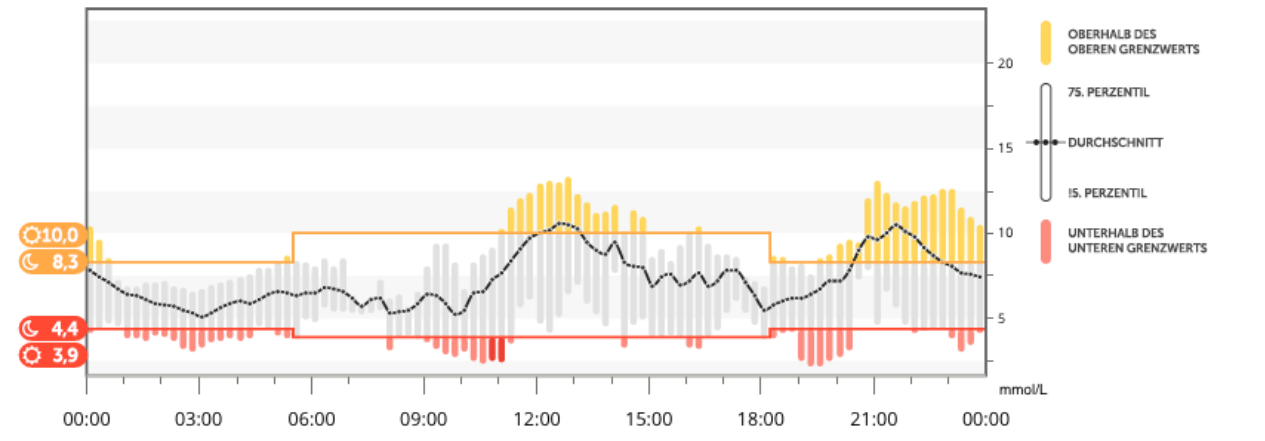

Weitere Informationen zu CLARITY-Statistiken finden Sie unter clarity.dexcom.eu/glossary \*bei bestehender Internetverbindung und Einwilligung zum Teilen von Daten

## **Teilen von Daten mit Ihrer Klinik**

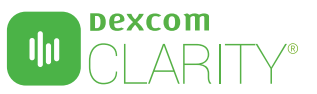

Sie können das Teilen von Daten mit Ihrer Klinik zulassen, damit diese während Ihrer Termine bzw. immer, wenn Sie möglicherweise Hilfe brauchen, Zugriff auf Ihre Daten hat. Ihre Klinik gibt Ihnen den Freigabecode. Um Ihre Daten zu teilen, müssen Sie einen der folgenden Schritte ausführen:

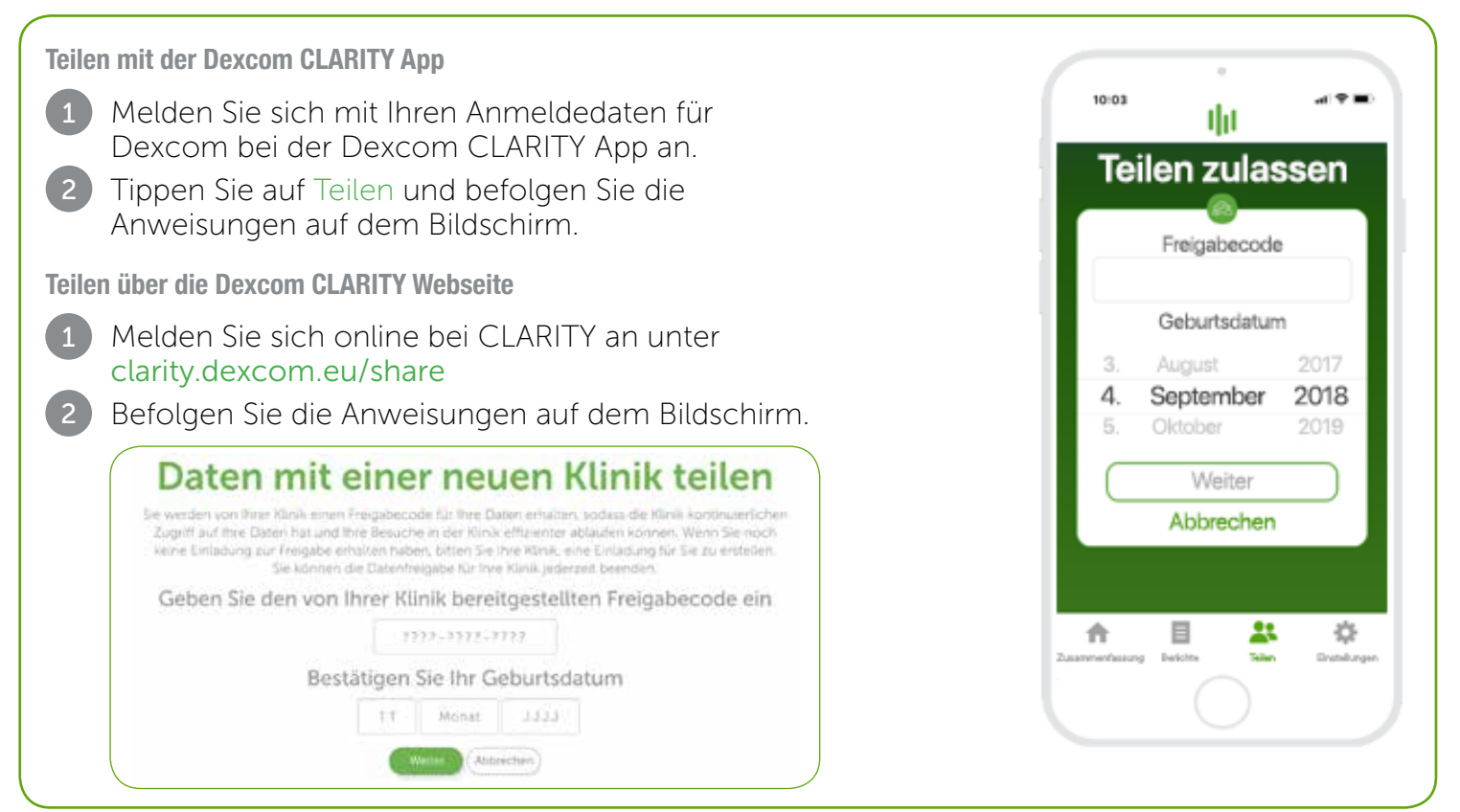

## **Hochladen von Empfängerdaten zur Vorbereitung auf Termine**

Falls Sie nur den Dexcom Empfänger zusammen mit Ihrem rtCGM-System verwenden, können Sie sich auf Besuche in der Behandlungseinrichtung vorbereiten, indem Sie Ihre rtCGM-Daten vorher in Ihr CLARITY-Nutzerkonto hochladen.\* Sobald Sie die Datenfreigabe mit Ihrer Klinik eingerichtet haben, hat diese ebenfalls Zugriff auf Ihre hochgeladenen Empfängerdaten. Der Empfänger kann Daten bis zu 30 Tage lang speichern, daher wird empfohlen, diese einmal im Monat hochzuladen, damit Sie alle Ihre Daten speichern können.

1 Anwender, die CLARITY zum ersten Mal nutzen, müssen unter clarity.dexcom.eu ein Nutzerkonto erstellen.

- Befolgen Sie die Anweisungen auf dem Bildschirm, um die Software zum Hochladen zu installieren.
	- Verbinden Sie Ihren Empfänger zum automatischen Hochladen mit dem Computer.

Bei allen zukünftigen Hochladevorgängen müssen Sie Ihren Empfänger nur noch mit dem Computer verbinden.

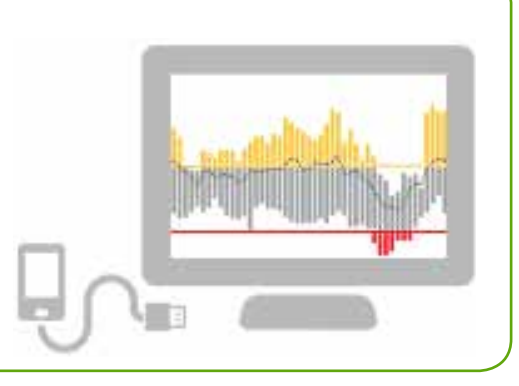

#### \* Während des Hochladens von Daten in CLARITY muss eine Internetverbindung bestehen. Mindestanforderungen: dexcom.com/clarity-requirements | Dexcom CLARITY ist noch nicht für alle Länder verfügbar. Wenden Sie sich bei Fragen zu CLARITY an Ihren Dexcom Vertriebspartner vor Ort.

#### Verwendungszweck/Sicherheitserklärung

2

3

Die webbasierte Software Dexcom CLARITY® kann sowohl von Privatnutzern als auch von Ärzten dazu verwendet werden, Menschen mit Diabetes bei der Prüfung, Analyse und Auswertung von rtCGM-Daten zu unterstützen und ein effektives Diabetes-Management zu fördern. Sie ist für die Nutzung zusammen mit Dexcom rtCGM-Geräten mit Datenschnittstellen vorgesehen. Achtung: Die Software erteilt keine medizinischen Ratschläge und sollte daher auch nicht zu diesem Zweck verwendet werden. Privatnutzer müssen mit einem Arzt Rücksprache halten, bevor sie anhand der Informationen aus dieser Software medizinische Interpretationen oder Therapieanpassungen vornehmen.<br>Achtung: Ärzte sollten die Daten aus der Software zusammen Dexcom CLARITY® ist für Heimanwender nur als Bestandteil eines Dexcom rtCGM-Systems kostenlos. Fachkreisangehörige: Für die Nutzung von Dexcom CLARITY® ist e Lizenz erforderlich, um mit dem deutschen Antikorruptionsgesetz konform zu sein. Fachkreisangehörige oder Einrichtungen verpflichten sich, Dexcom unter 0800 724 6447 zu kontaktieren oder www.dexcom-community.de/clarity aufzurufen, um diese Lizenz zu erwerben. ©2017-2018 Dexcom Inc. LBL014340 Rev 003 MT24268

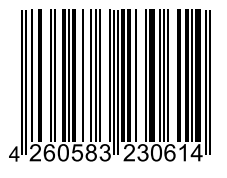